CHAPTER 02

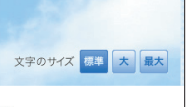

CHAPTER 02

# <u>。。。</u>3段階に文字のサイズを<br>~~~~~~~~ **変化させるボタン**

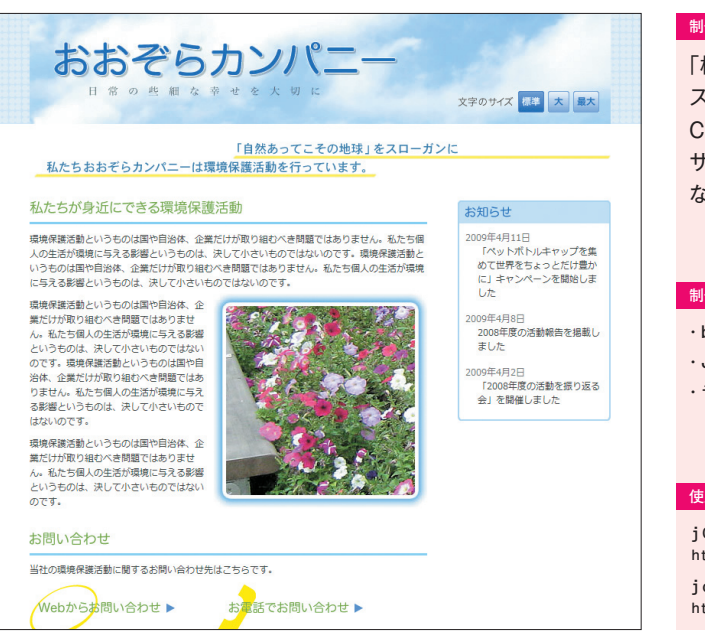

### **TECHNIC 1 文字サイズ切り替えボタンの作成 インプリ TECHNIC 2 Cookieの利用**

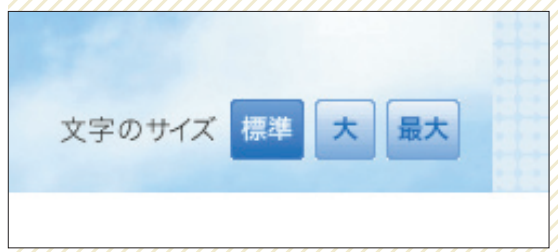

Webページの本文サイズを「標準」、「大」、「最大」の3段階で 切り替えることができるボタンを作成します。

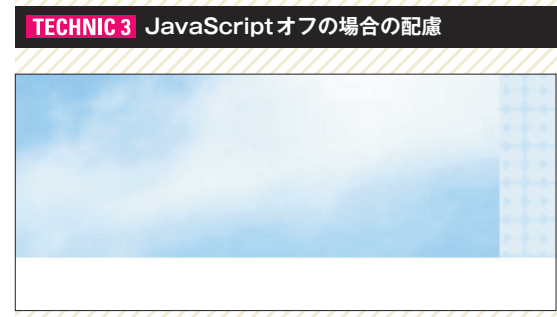

ユーザの環境によってはJavaScriptが利用できないことも想 定し、JavaScriptがオフの場合には文字サイズを切り替える ボタンは表示されないようにします。////////

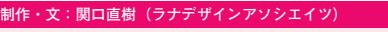

6 7 8

Safari

**Internet Explorer** 

 $\left( \begin{array}{c} 2 \\ p \end{array} \right)$   $\left( \begin{array}{c} 3 \\ p \end{array} \right)$ 

Firefox

「標準」、「大」、「最大」の3段階に文字のサイ ズを変化させるボタンを作成します。さらに Cookieに記憶することによって、次に同じ サイトに来た際もサイズが維持された状態と なるようにしましょう。

# **乍のポイント** ・body要素のクラス名の切り替え ・JavaScript無効環境に対応 ・ライブラリでスクリプトを効率化

### **使用するおもなコード/ライブラリ**

jQuery v1.3.2 **http://jquery.com/** jquery.cookie.js v1.0 **http://plugins.jquery.com/project/cookie**

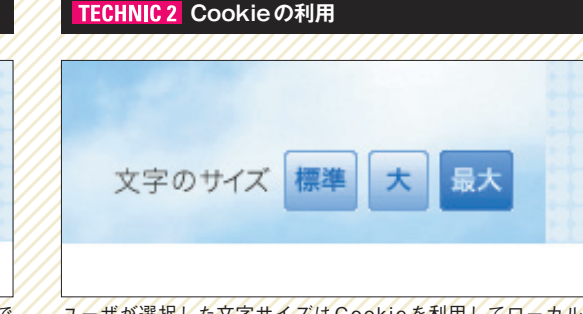

ユーザが選択した文字サイズはCookieを利用してローカルマ シンに保存され、次回アクセス時には最初から選択した文字サ イズで表示されるようにします。

## **ライブラリの読み込み**

このスクリプトではjQueryと jquery.cookis.js と い う2つ のJavaScriptライブラリを使用します。 そのため  1-1  のように、HTMLドキュ メントのhead要素内にscript要素を 記述して、2つのライブラリを読み込ま せます。 01

### 1-1 HTML

<script type="text/javascript" src="jquery.js"></script> <script type="text/javascript" src="jquery.cookie.js"></script>

### $\frac{1}{2}$  MEMO

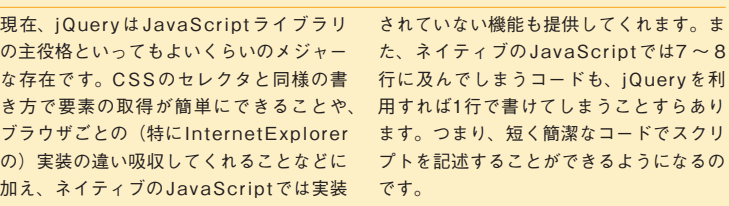

### **HTML+CSSでのボタンの記述**

まずは表示するWebページ用の CSSで整形(レイアウトデザイン)し タンを記述している部分です。 〜 XL');」という記述は、マウスをクリ す。 02

HTMLを静的に記述してしまい、 う引数を渡してfontSize.setStyle ていきます。  2-1  は、文字サイズを変 作成するJavaScriptファイルに記述 更するための「標準」、「大」、「最大」ボ するfontSize.setStyle関数は、文 「onclick="fontSize.setStyle('M もので、処理内容は **05**  〜 **12**  で解説しま 関数を実行する、という意味です。別途 字のサイズを変化させる処理を実行する

ックした際にそれぞれM、L、XLとい また「return false」はブラウザのデ フォルトの挙動をキャンセルするために 記述しています。これを記述しない場合、 fontSize.setStyle関数が実行され ると同時に、href属性の値となるURL (ここでは"#"という空のアンカー)に ジャンプしてしまいます。

### 2-1 HTML

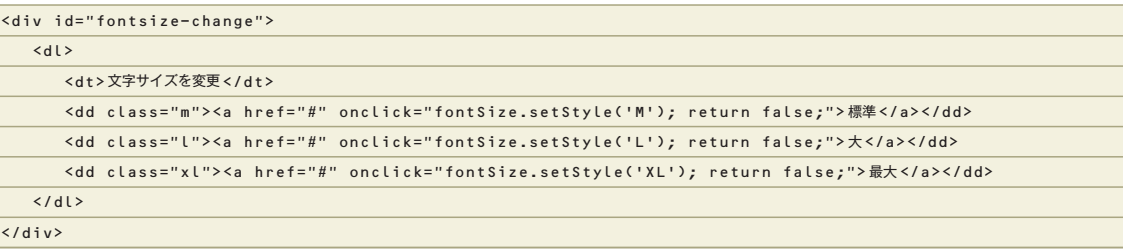

# **Q** TIPS

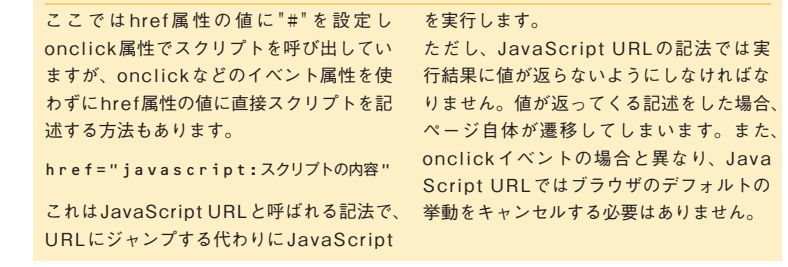